## **How to Add Adjustments on Invoices**

## **Objectives**

- Enable the Adjustment feature
- Add Adjustment at the invoices level

## **Steps**

Adjustments are amounts or percentages that could be added to the invoices' total amount.

You must first enable this feature from the Billing Settings, therefore from the main menu click Billing Advanced Settings

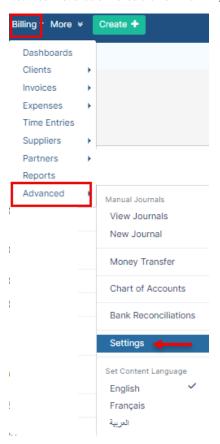

Within the  ${\bf Invoices}$  Section click  ${\bf Adjustment}$  in  ${\bf Invoices}.$ 

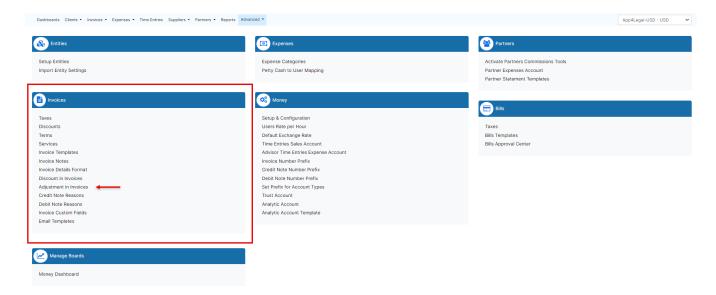

Adjustments could be enabled at the invoice level **Before Tax** or **After Tax**. Also, could be enabled to **services and time logs after tax** or **apply to services and time logs before tax**.

And it should be linked to an Income Account.

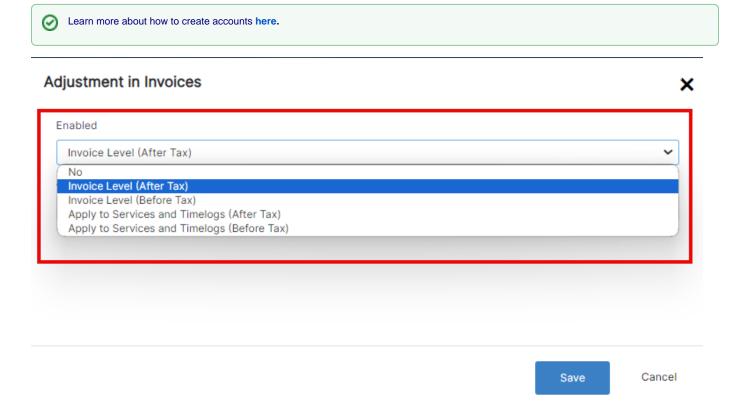

You can now use this feature while creating the invoice.

When editing your invoice, you can access the action wheel located on the right side. From there, select "Change Adjustment Level." Then, choose the desired adjustment level for the invoice you are currently working on.

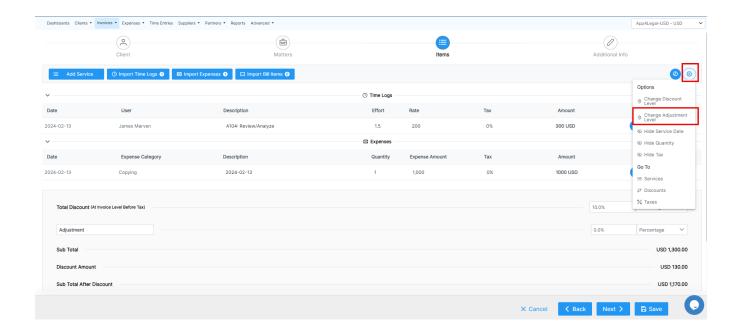

×

## Change Adjustment Level

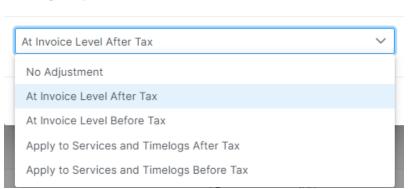

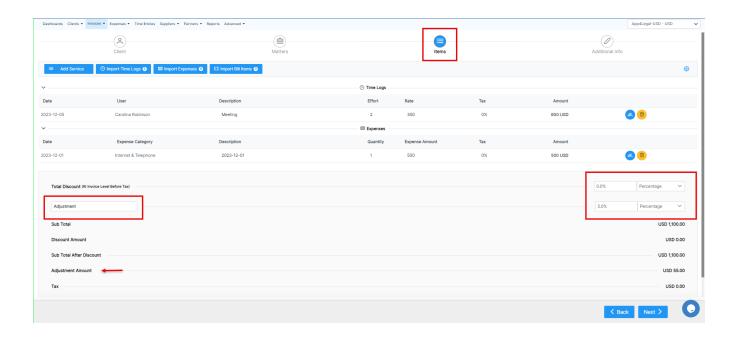

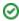

At the **Items** level, add the percentage or the amount of adjustment needed.

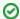

Learn more about how to Invoice your clients here.

For more information about LEXZUR, kindly reach out to us at help@lexzur.com.

Thank you!